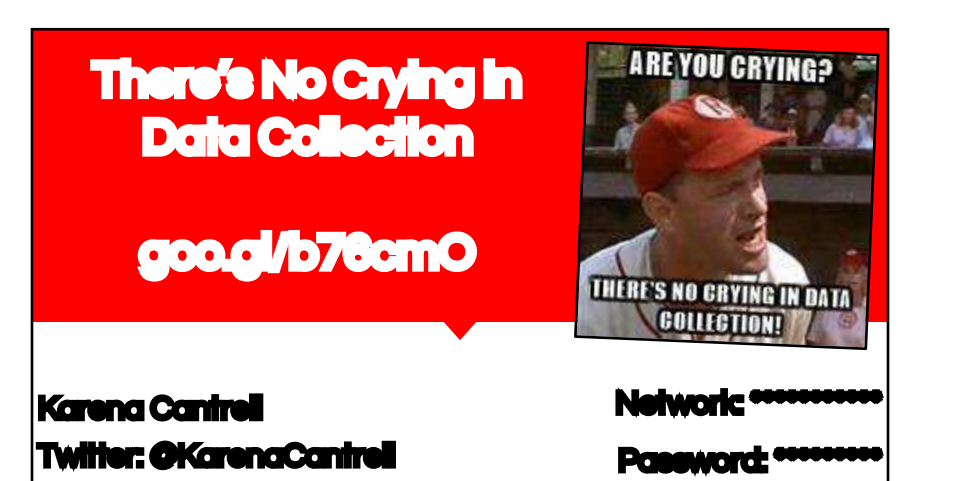

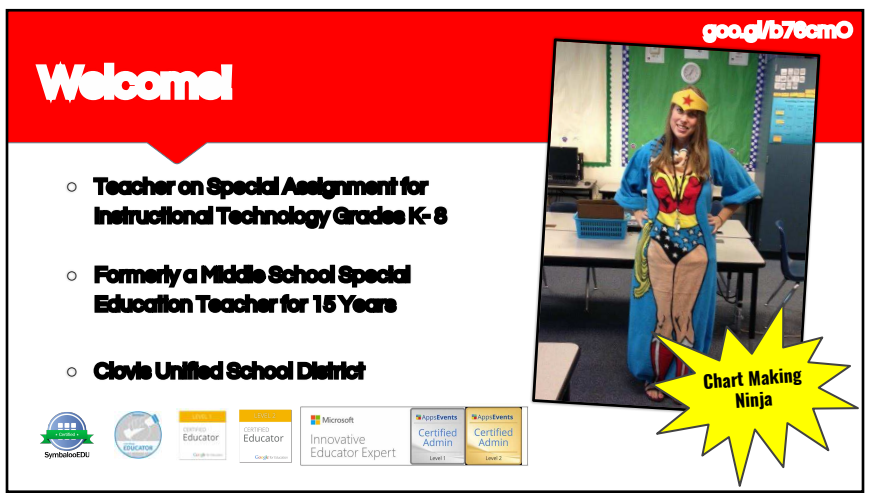

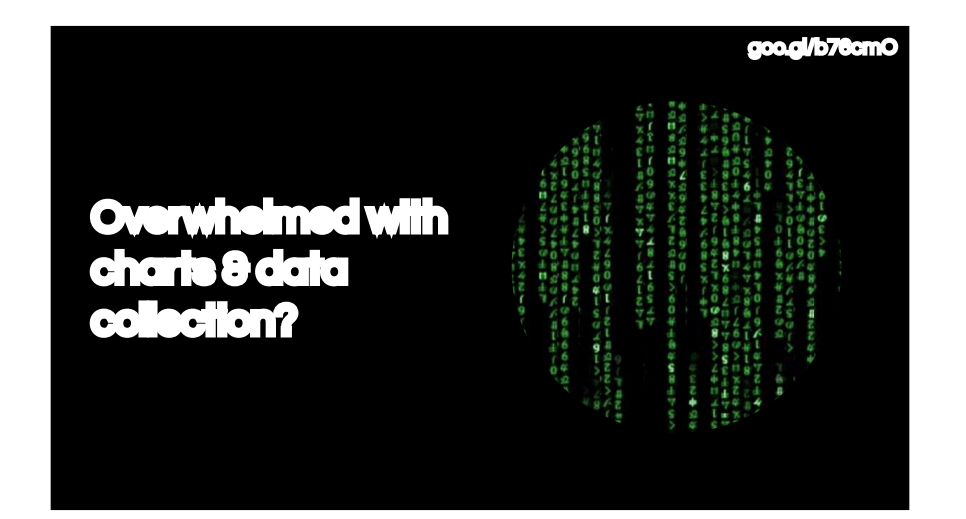

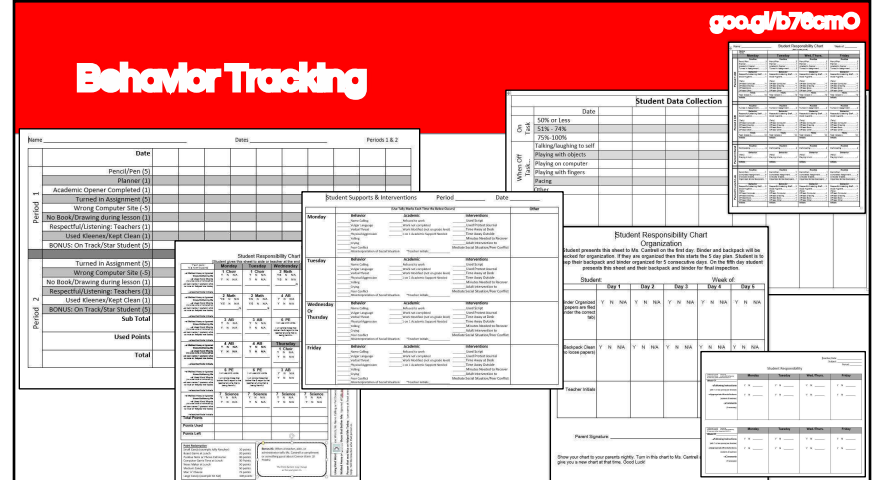

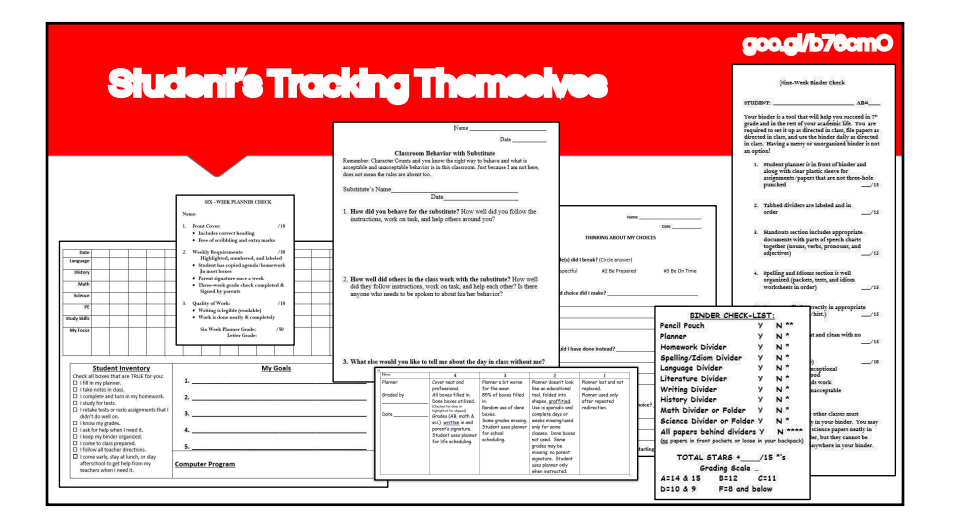

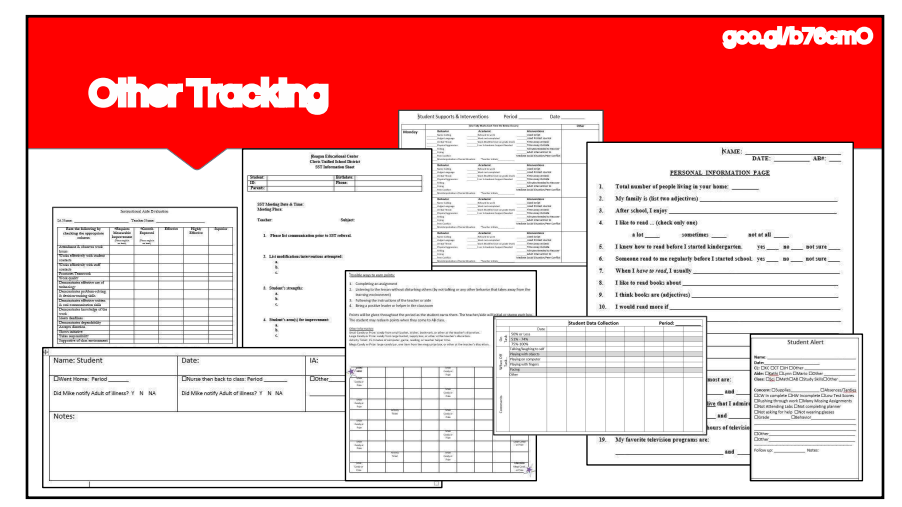

#### goo.gl/b76cmO

### Mountains of data to analyze & store…

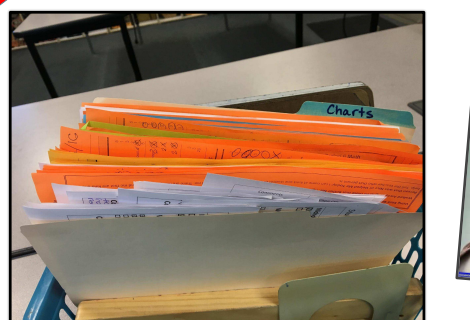

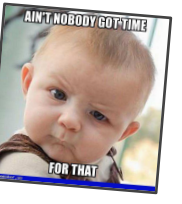

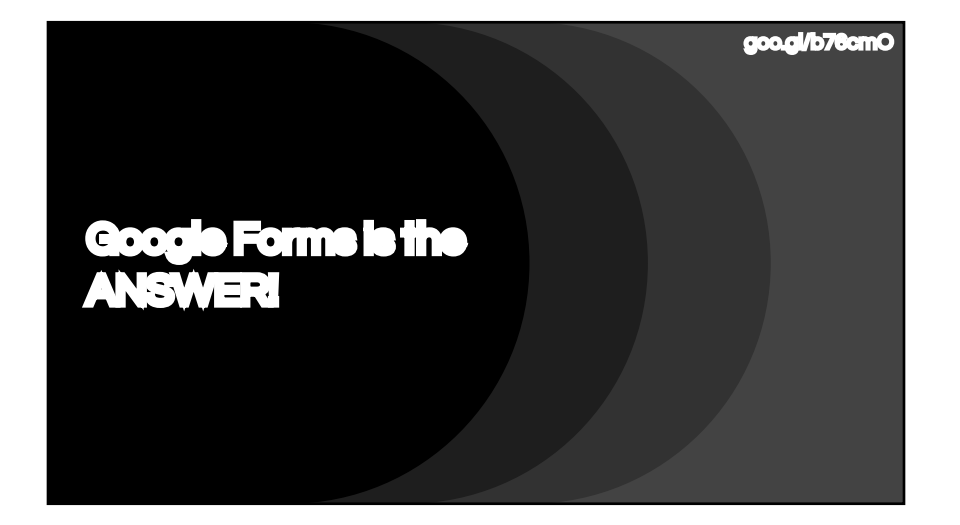

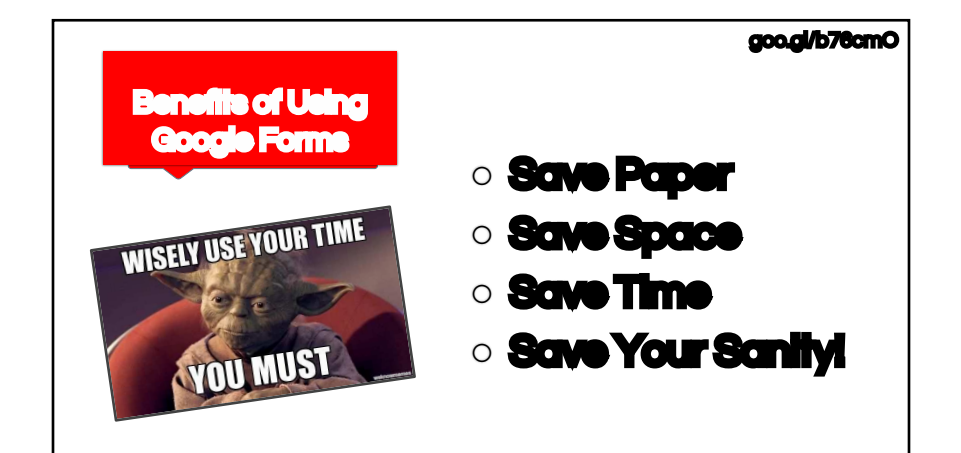

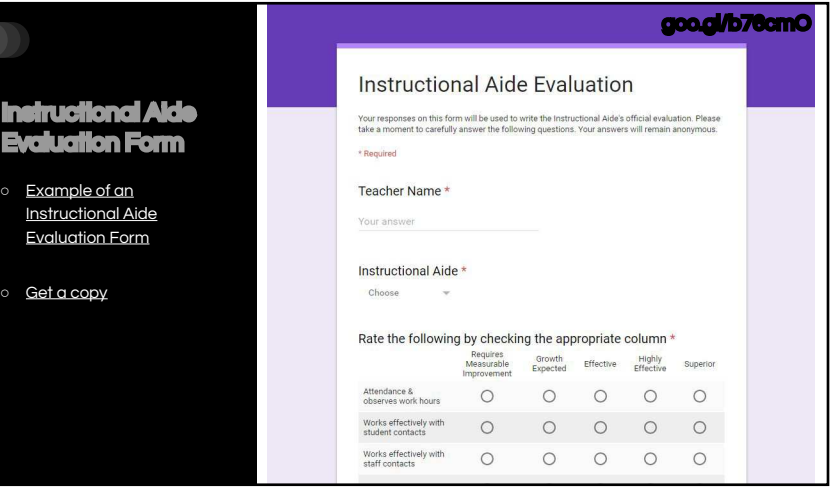

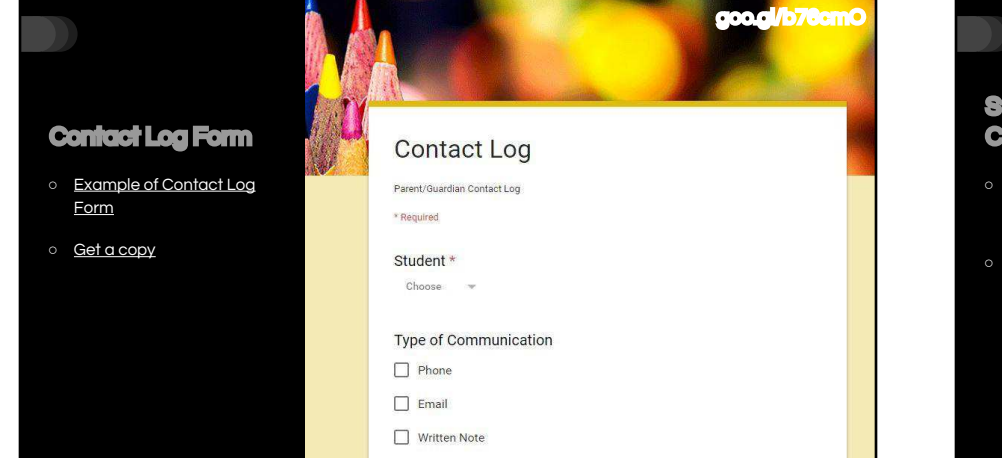

 $\Box$  In Perso

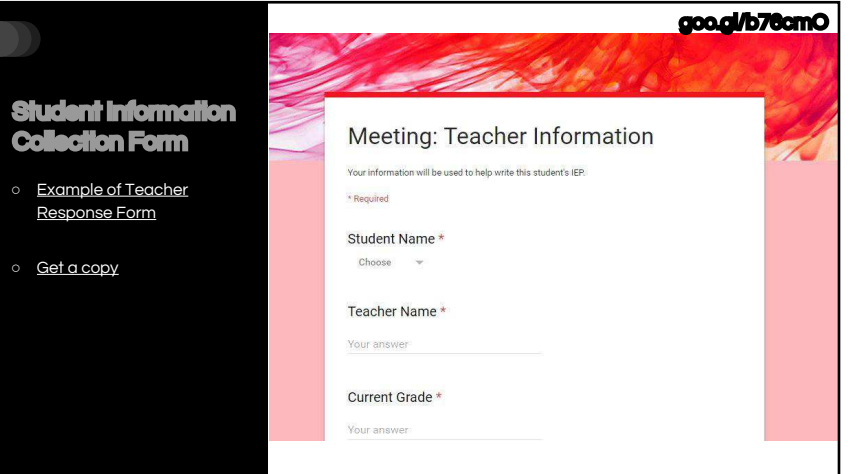

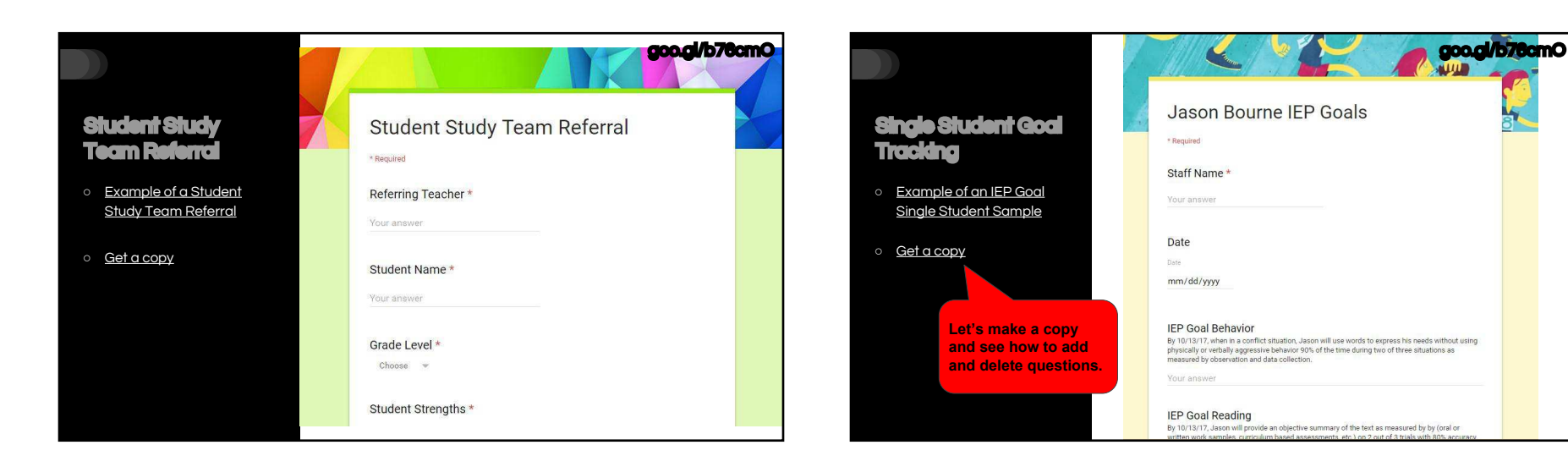

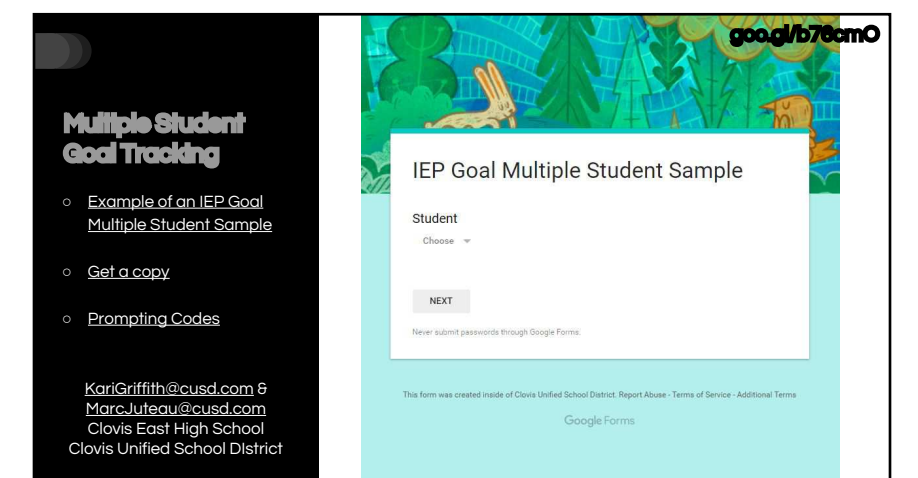

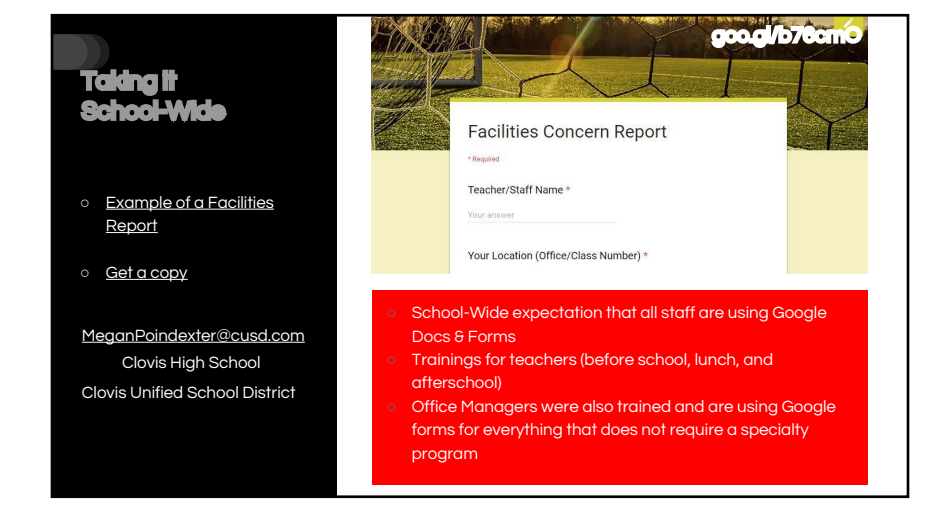

## goo.gl/b76cmO **Youwant data?** Let's create a form **○** Open Chrome **Here's your data ○** Login using GAFE (Google Apps for Education or your personal Gmail/Google Drive account) **○** [Create a Form](http://forms.google.com/create)

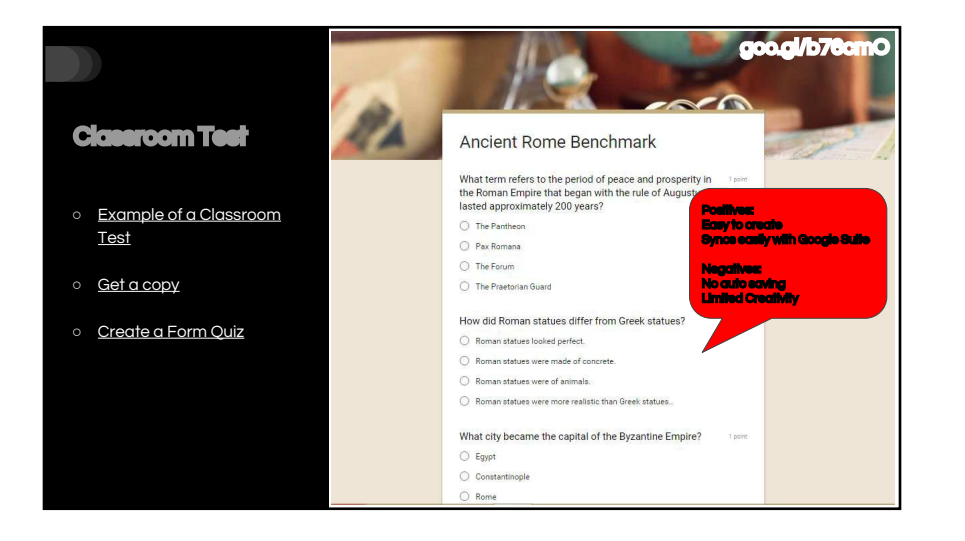

goo.gl/b76cmO

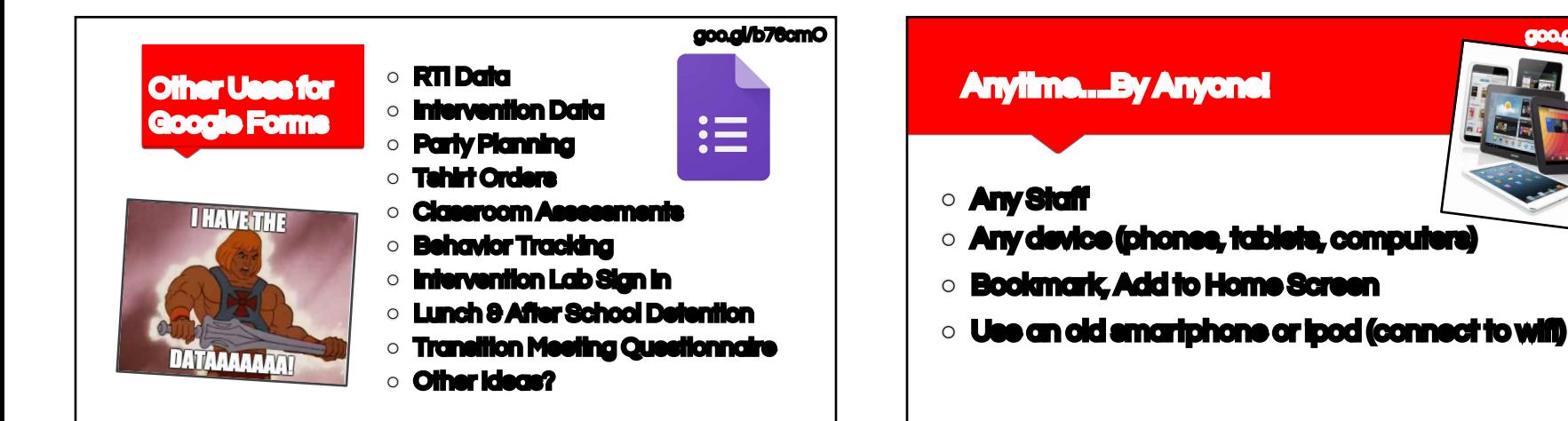

### goo.gl/b76cmO

## But what about Security...

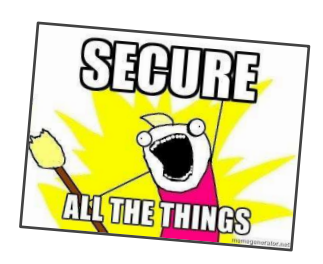

- **○** Sign in using school Google Account or personal account only if your district does not have GAFE (Google Apps for Education) accounts
- **○** Share the form only with specific staff
- **○** Some schools: Use student Initials, Code Names, etc.

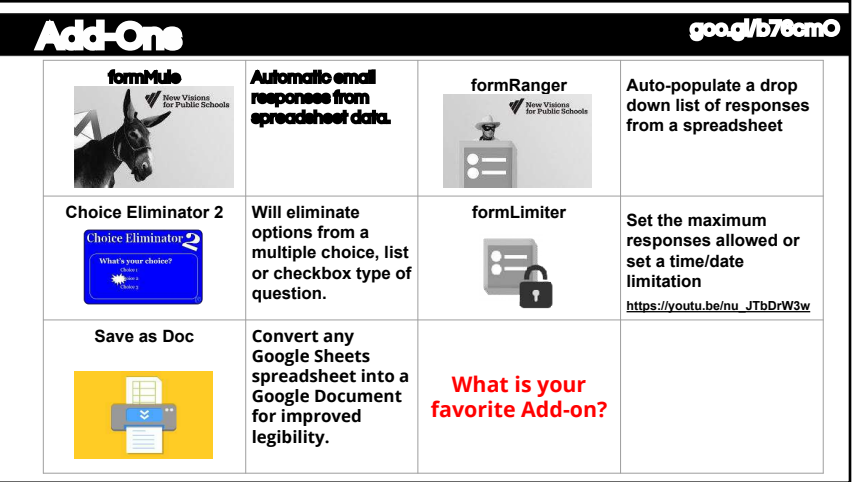

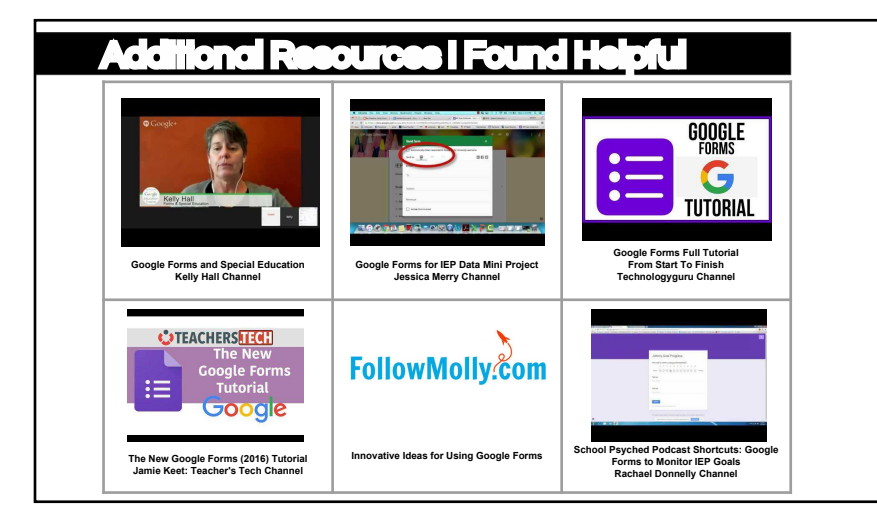

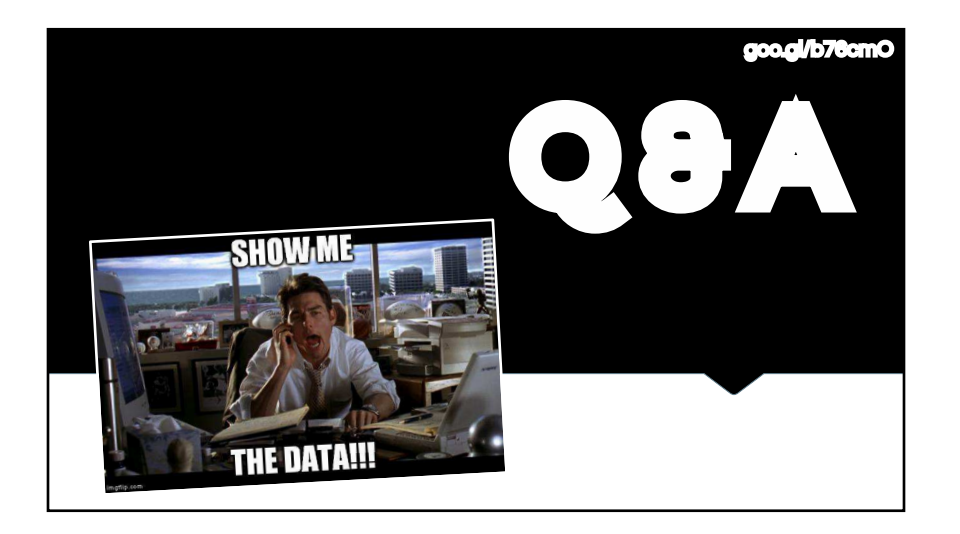

# Thank you for participating in today's session!

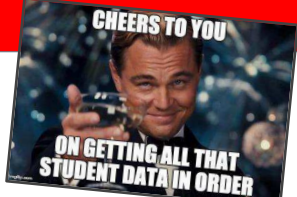

- **○** Session Evaluation (Click Here)
- **○** Tweet: @KarenaCantrell
- **○** Email: karenacantrell@cusd.com
- **Happy Data Collecting!!!**